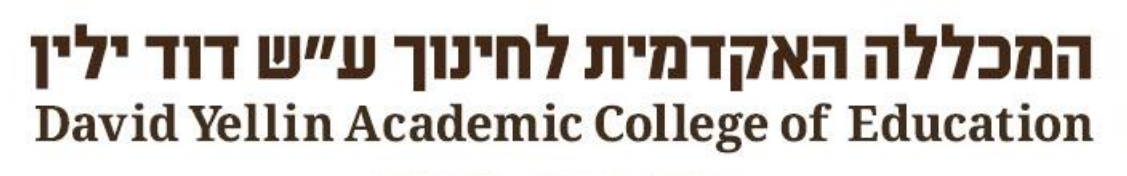

מורים את הדו

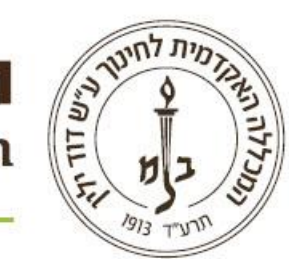

# חיפוש בקטלוג דרך $\sqrt{3}$

#### תוכן העניינים

- [מה ניתן למצוא בקטלוג הספרייה?](#page-2-0)
	- [הגישה לקטלוג הספרייה](#page-3-0)
	- [שלבי ההתחברות לקלדע](#page-4-0)
		- [בניית החיפוש](#page-5-0)
- [אפשרויות החיפוש בחיפוש מתקדם](#page-6-0)
	- [קבלת מידע נוסף על הפריט](#page-7-0)
		- [הפעלת מסננים](#page-9-0)
- <span id="page-1-0"></span>• [שמירת חיפושים ופריטים בודדים ב"מועדפים שלי"](#page-12-0)
	- [סיכום](#page-16-0)

# מה ניתן למצוא בקטלוג הספרייה?

- בקטלוג הספרייה מידע על אוספי הספרייה.
- רוב האוסף בשפות עברית, אנגלית וערבית.
- <span id="page-2-0"></span>• הקטלוג כולל מידע ביבליוגרפי על הפריט, מיקומו נושאיו ולעתים תקציר.
	- לא ניתן למצוא מאמרים בקטלוג.
	- לקטלוג הספרייה מגיעים דרך <u>אתר הספרייה</u>.

# הגישה לקטלוג הספרייה

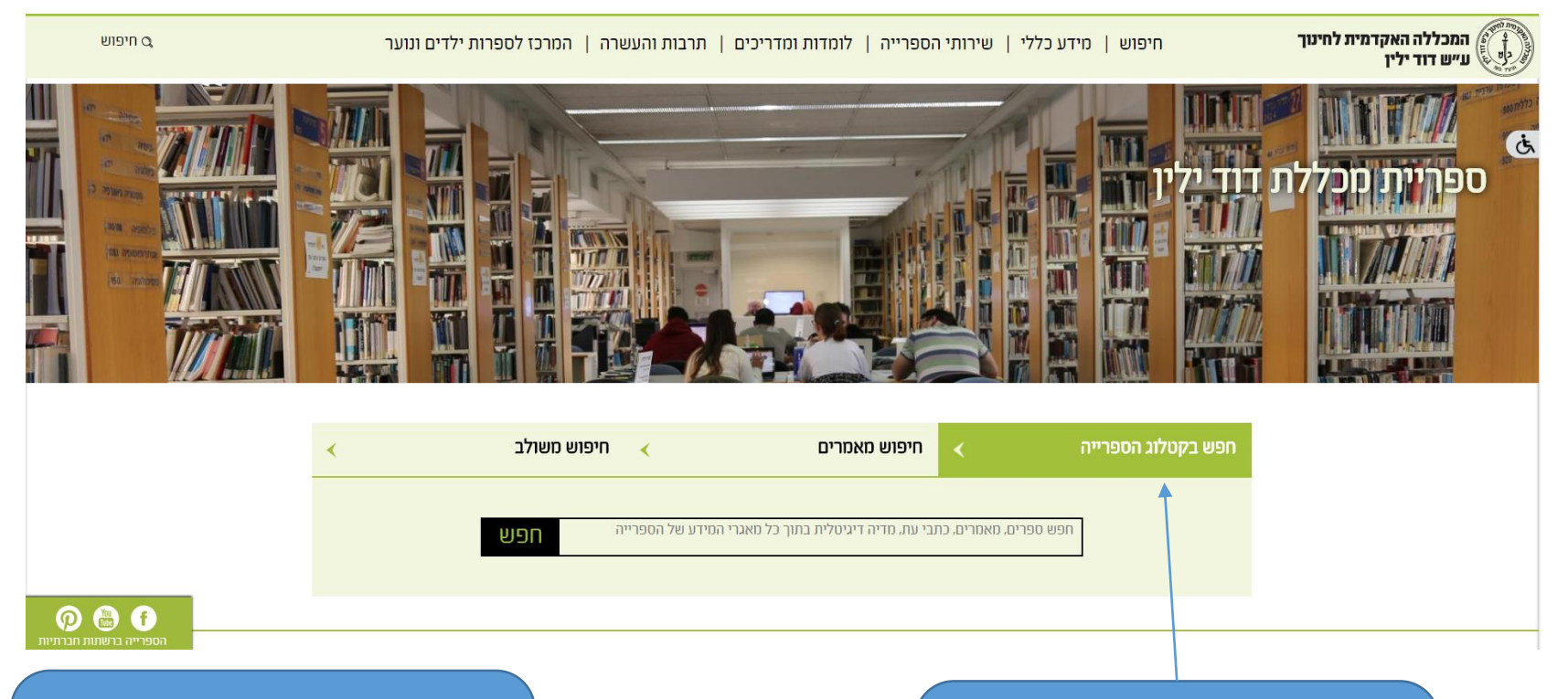

שימו לב שברירת המחדל היא קטלוג הספרייה. אפשר לשנות אותה לחיפוש מאמרים או חיפוש משולב.

<span id="page-3-0"></span>אפשר להתחיל את החיפוש כבר בעמוד הבית של הספרייה. לאחר שהקלדתם מלת חיפוש תוכנסו ל"קלדע".

# שלבי ההתחברות לקלדע

<span id="page-4-0"></span>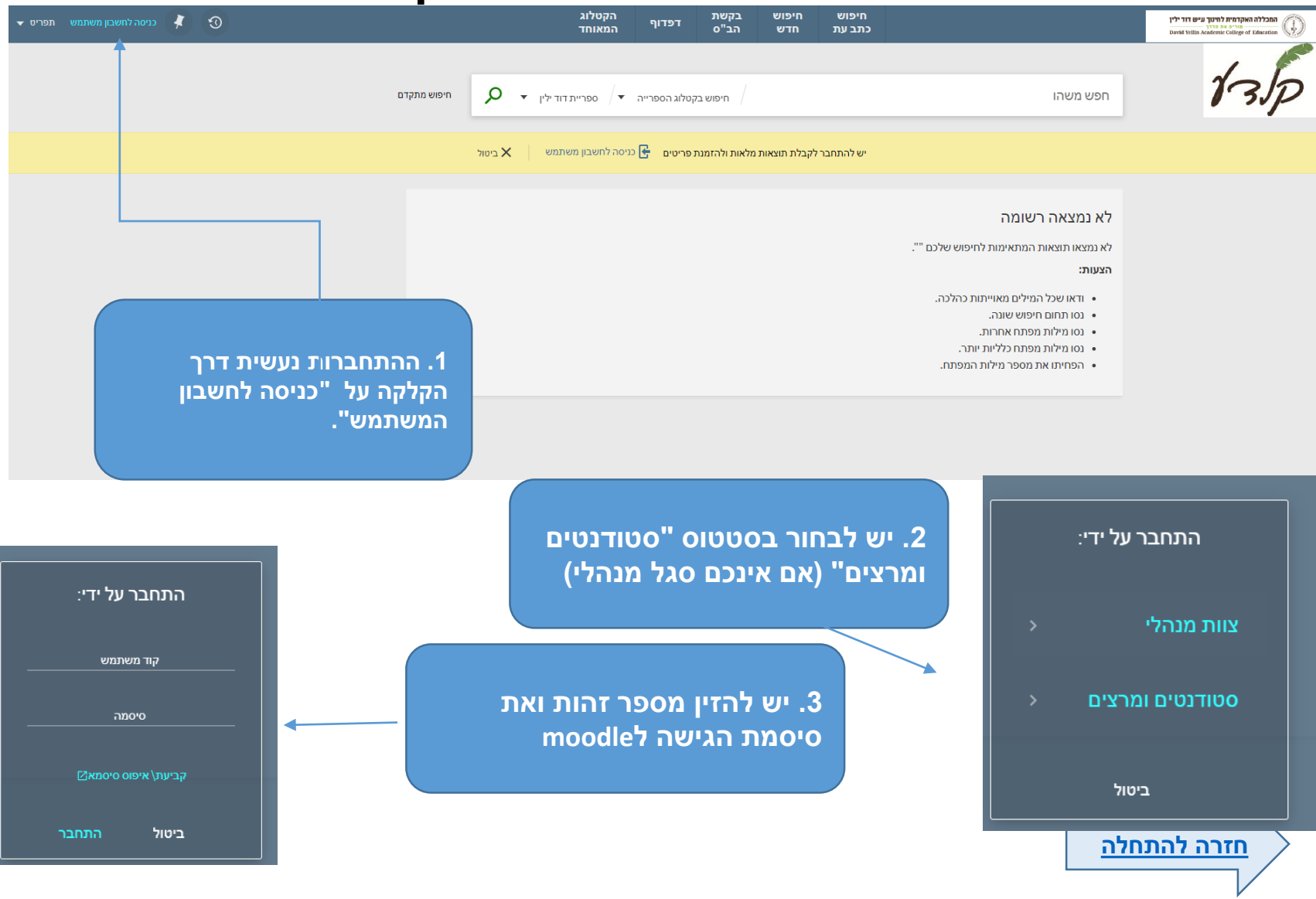

#### בניית החיפוש

<span id="page-5-0"></span>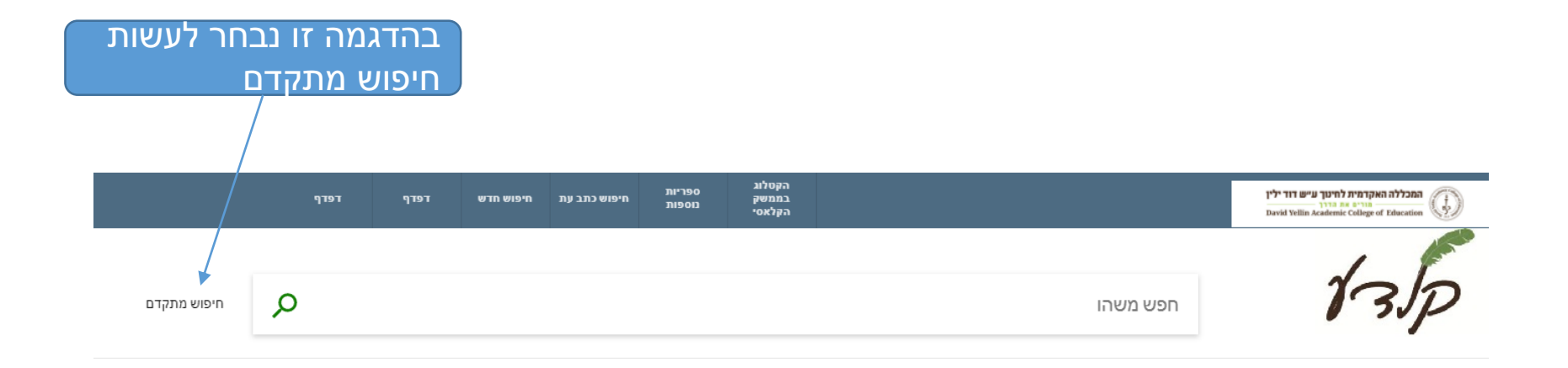

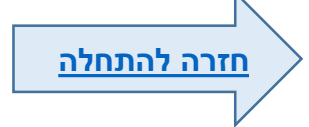

#### אפשרויות החיפוש בחיפוש מתקדם

ברירת המחדל היא חיפוש חופשי לפי מילים בכל שדה ניתן גם לחפש באופן ממוקד לפי שדות לדוגמא מחבר, כותר ועוד. התפריט ייפתח עם הלחיצה על החץ.

<span id="page-6-0"></span>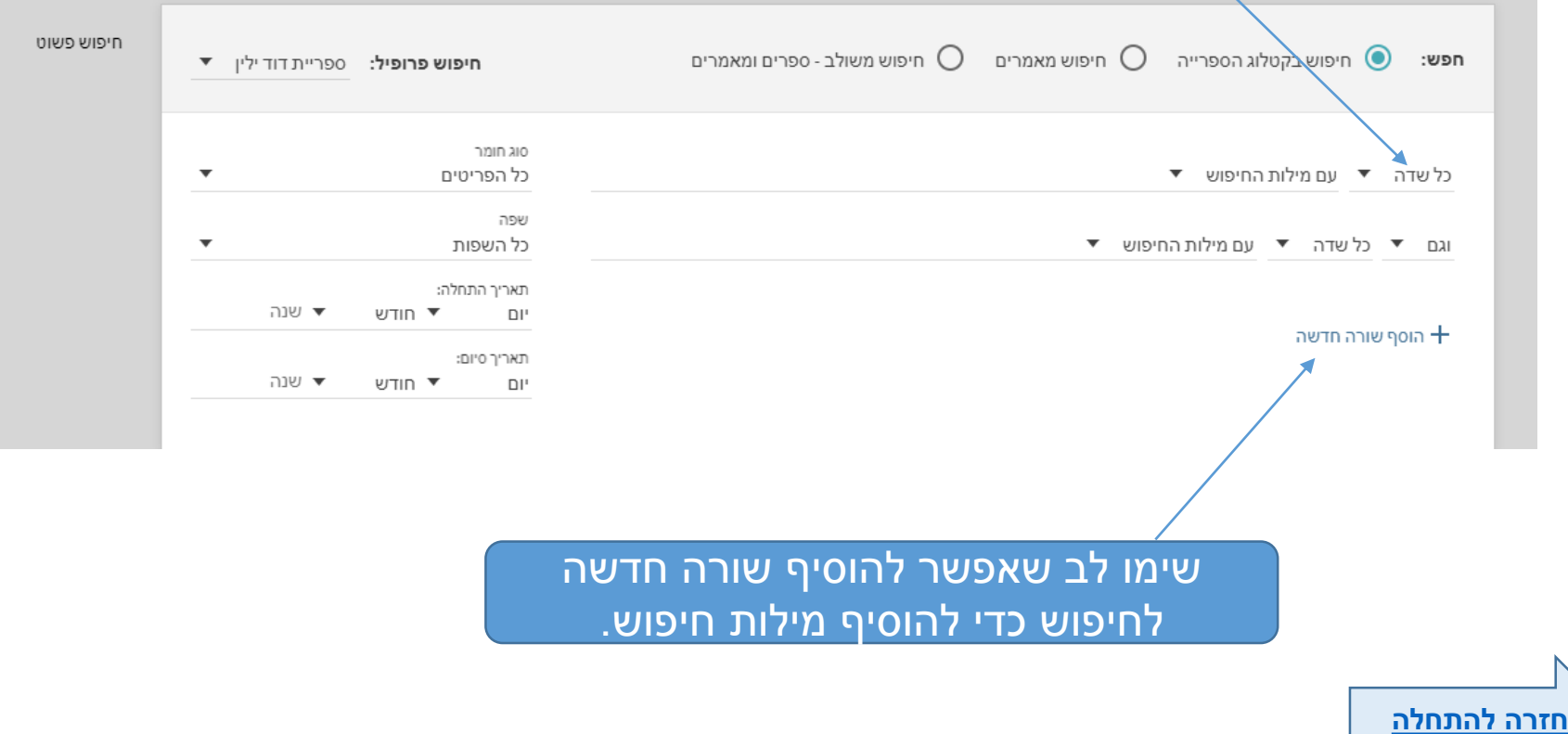

## קבלת מידע נוסף על הפריט

<span id="page-7-0"></span>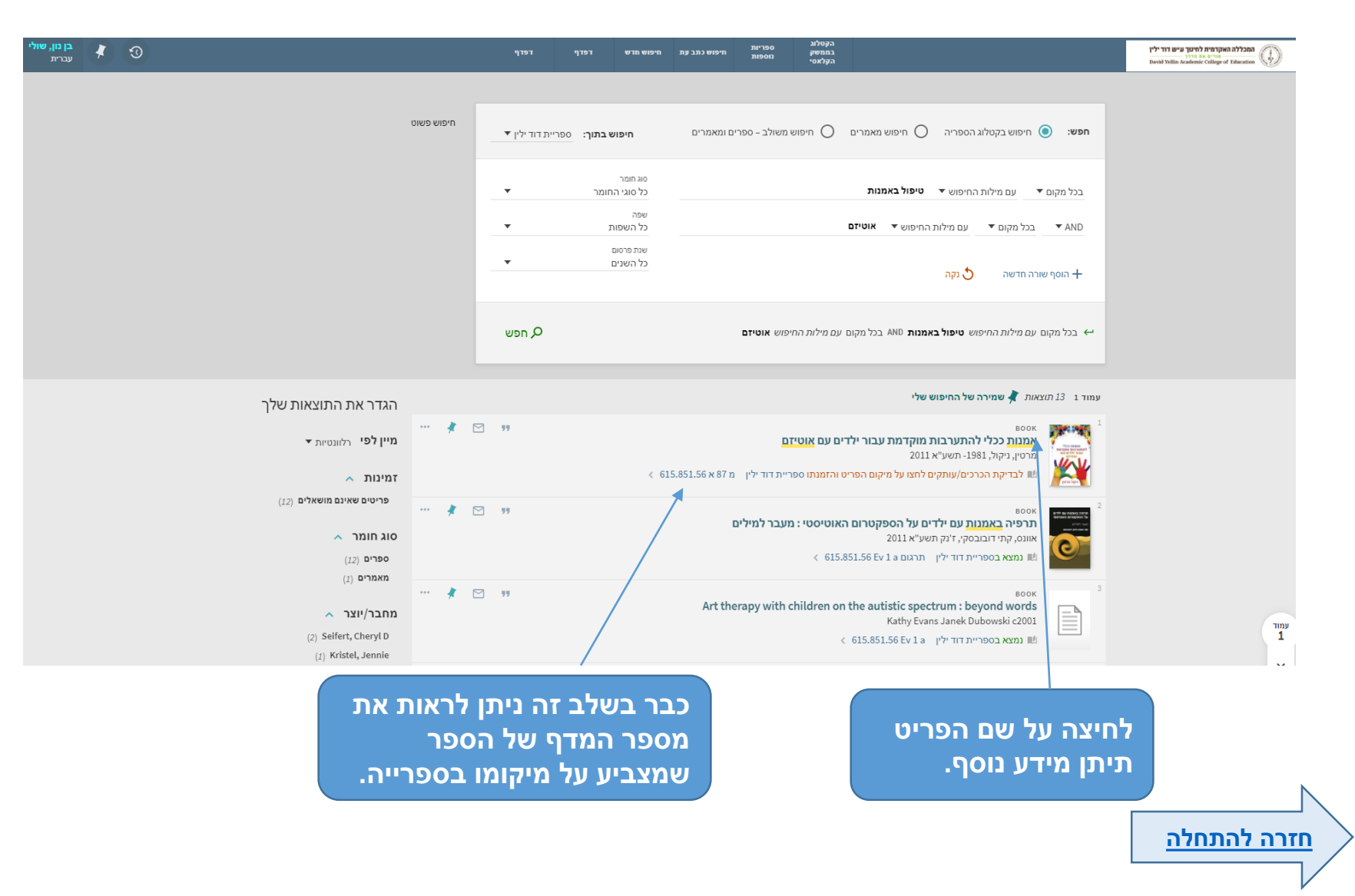

## מידע נוסף על הפריט

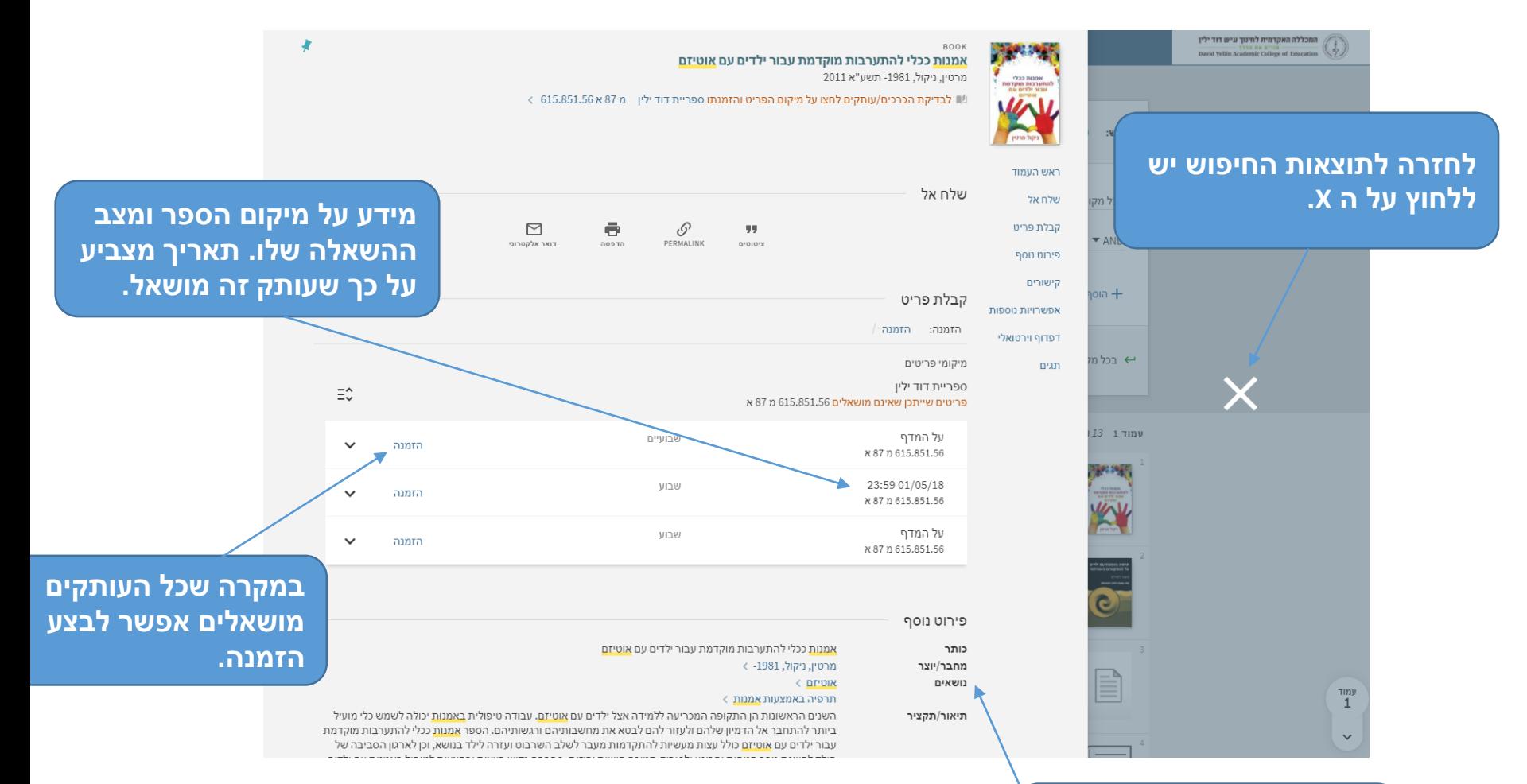

**מידע ביבליוגרפי על הספר. ,מידע על נושאי הספר ותקציר.**

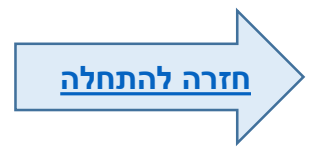

#### הפעלת מסננים

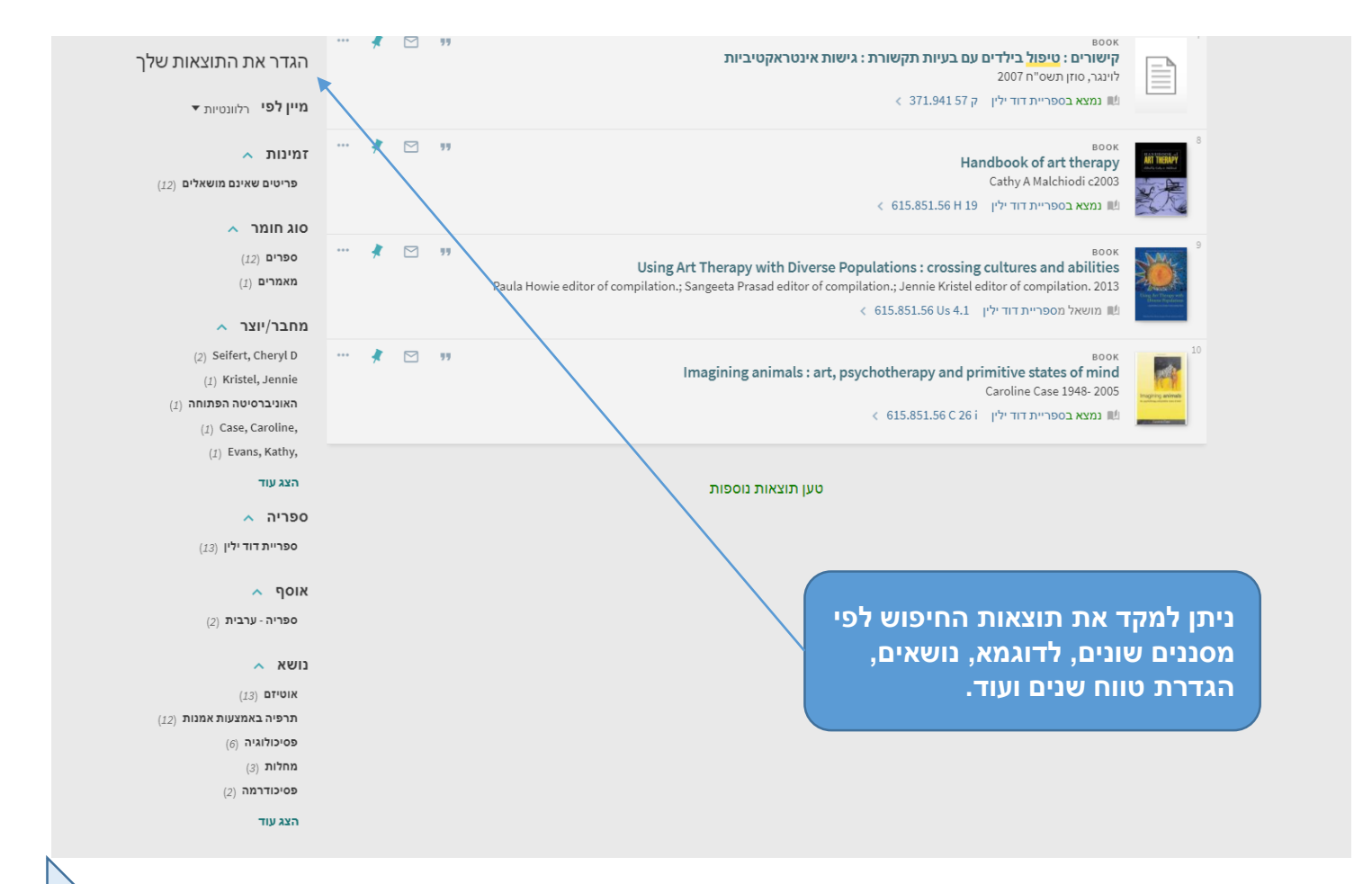

<span id="page-9-0"></span>**[חזרה להתחלה](#page-1-0)**

## שלבי הפעלת המסננים

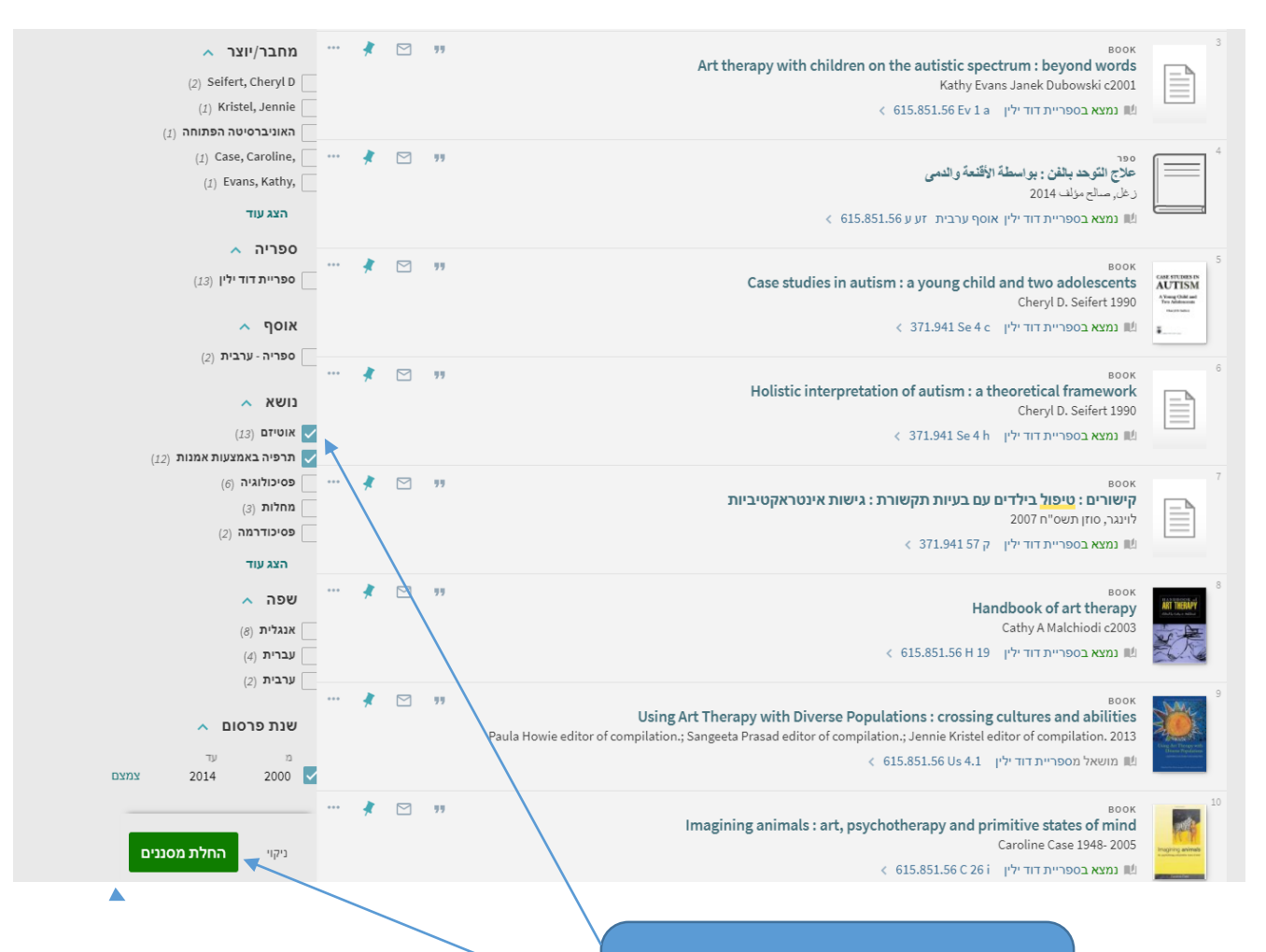

**יש לסמן את המסננים הנבחרים ואז** 

**ללחוץ על "החלת מסננים".**

**עמידה על המסנן תציג תיבת סימון. [חזרה להתחלה](#page-1-0)**

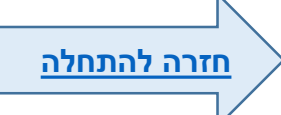

#### התוצאות לאחר הפעלת המסננים

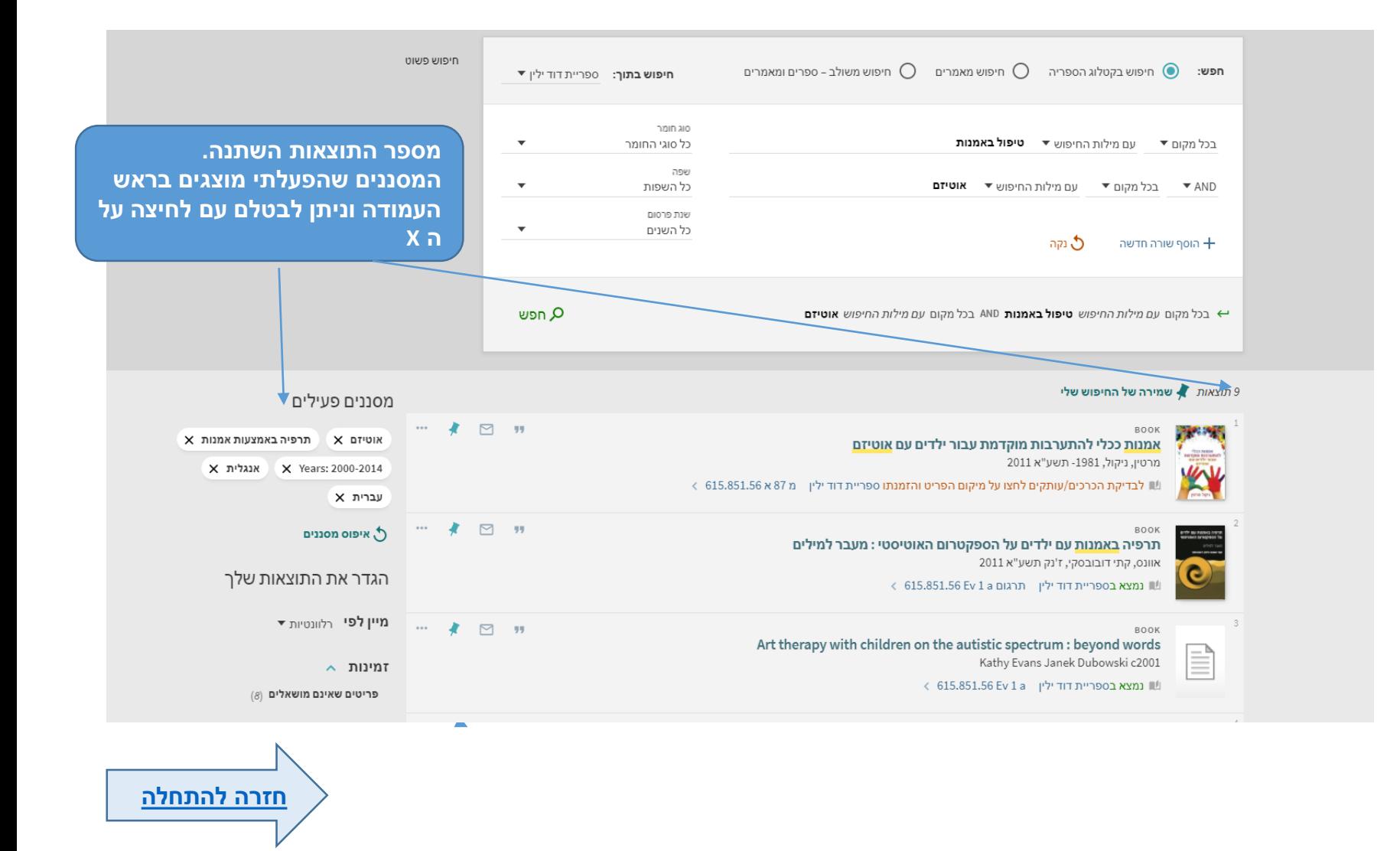

## שמירת פריטים וחיפושים ב"מועדפים שלי"

<span id="page-12-0"></span>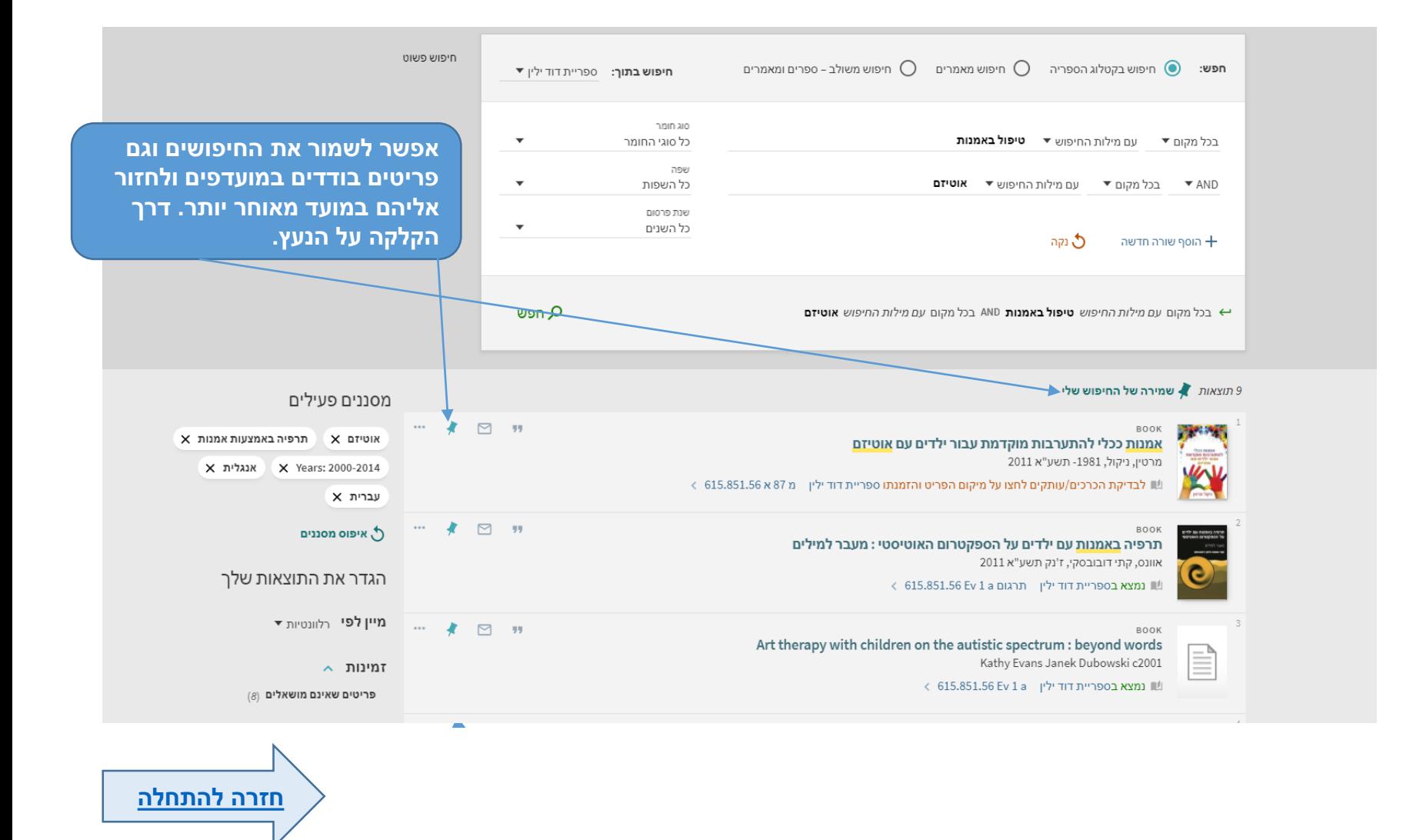

## הכניסה ל"מועדפים שלי"

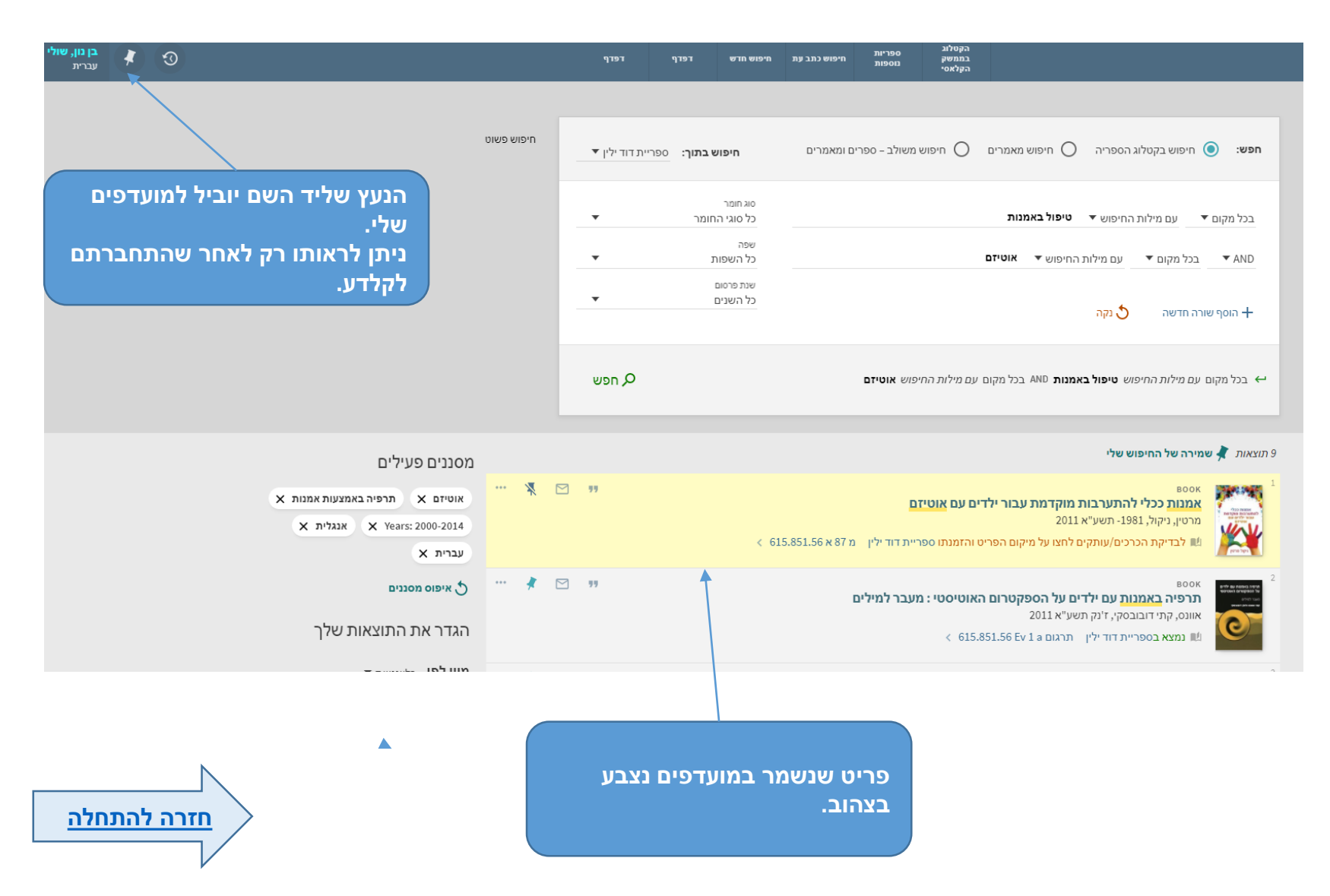

### המועדפים שלי

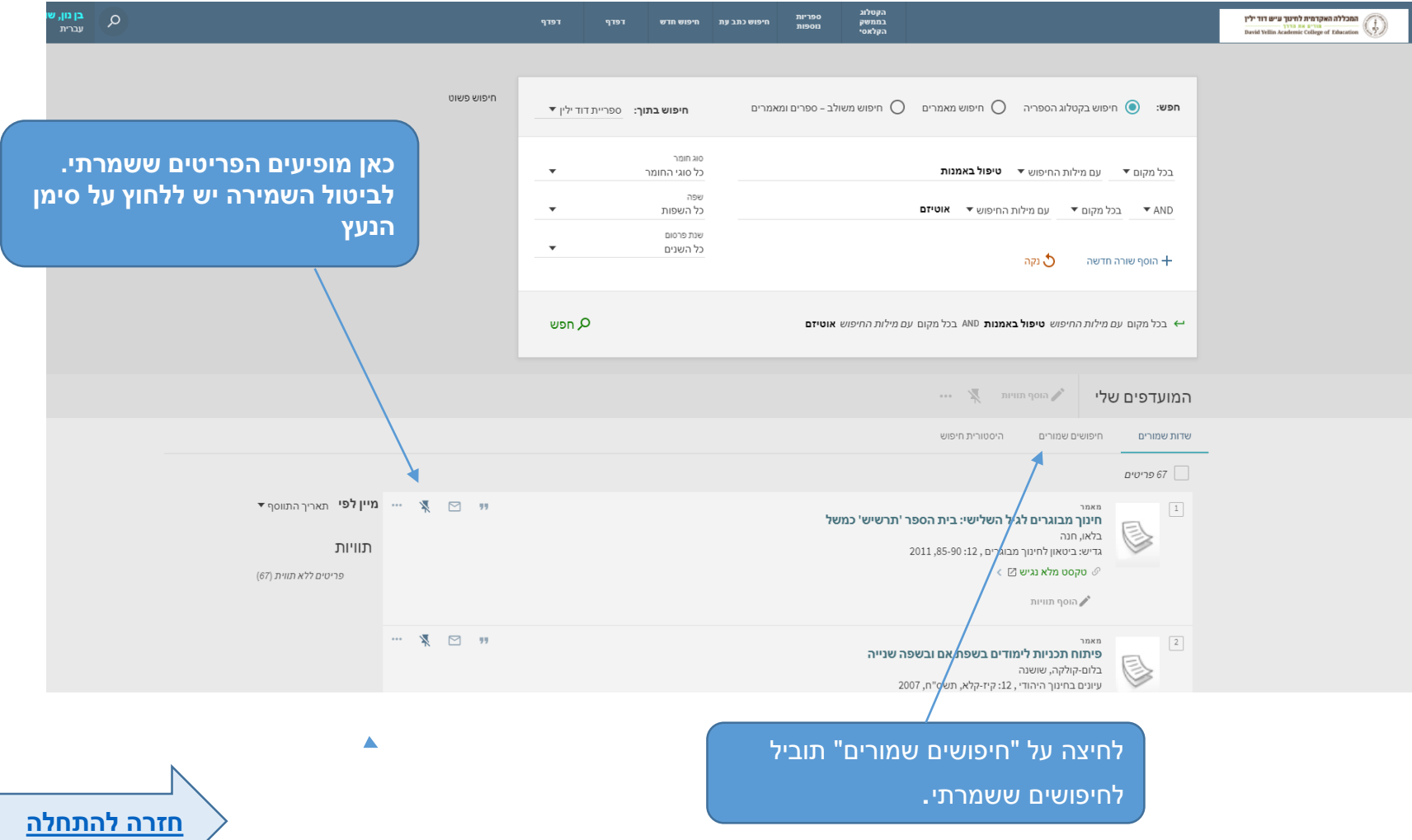

#### חיפושים שמורים

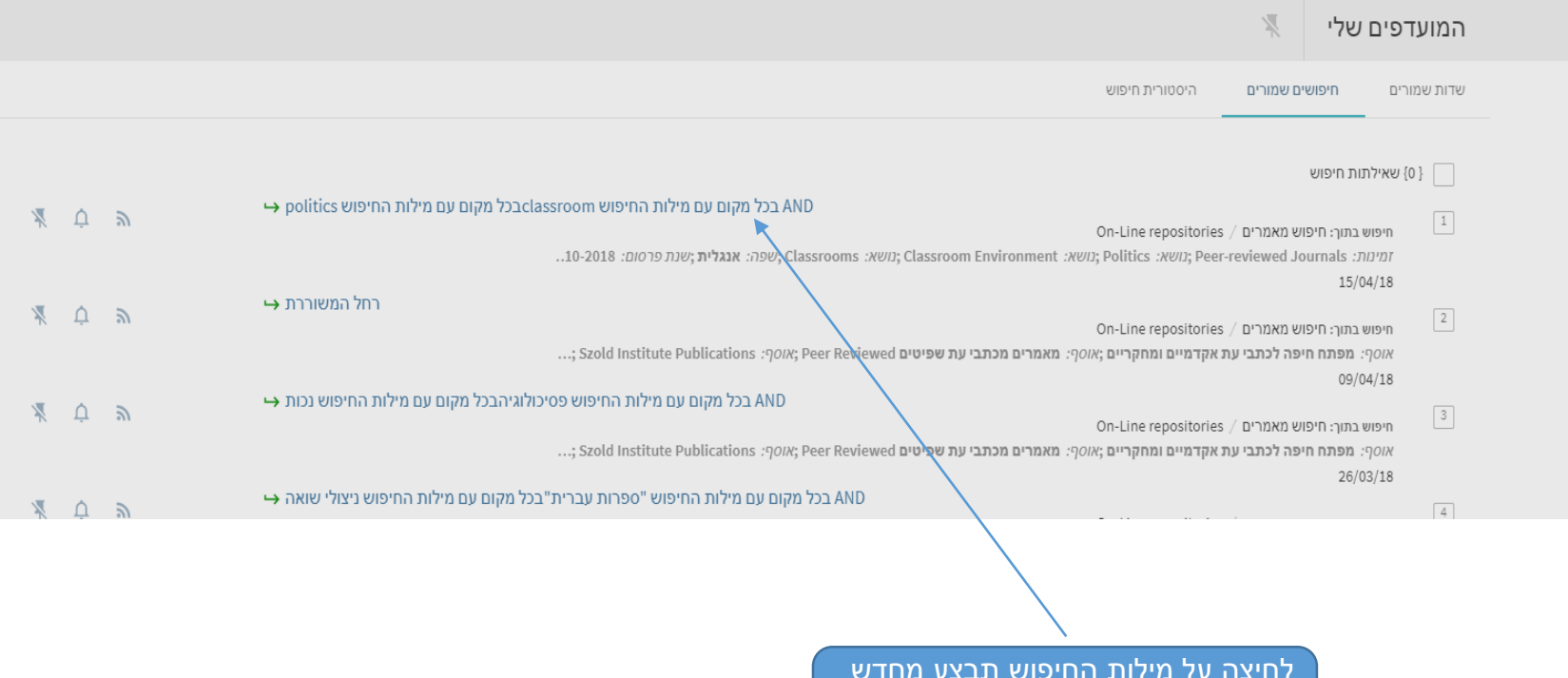

לחיצה על מילות החיפוש תבצע מחדש את החיפוש כולל המסננים שהפעלתי לאותו חיפוש.

 $\blacktriangle$ 

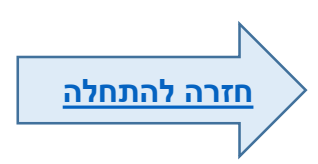

#### סיכום

**החיפוש בקטלוג דרך קלדע נעשה מתוך אתר הספרייה.**

**כמעט ואין בקטלוג מאמרים. לחיפוש מאמרים יש לשנות את ברירת המחדל ל"חיפוש מאמרים" או "חיפוש משולב-ספרים ומאמרים".**

**המידע שמקבלים בקטלוג: מידע ביבליוגרפי מידע על תוכן הפריט )נושאים, תקציר( מידע על מיקום הפריט )מספר מדף, מצב השאלה, זמן השאלה( כאשר הפריט אלקטרוני – קישור לפריט. ניתן למקד את התוצאות באמצעות הפעלת מסננים שונים כמו נושאים, הגדרת טווח שנים ועוד.**

**לעזרה בחיפוש אתם מוזמנים לפנות [לצוות ההדרכה](mailto:shulibnr@dyellin.ac.il) בספרייה 02-6558185**

<span id="page-16-0"></span>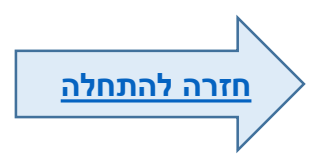